# Personnel Calculation Rule and Schema – An Understanding

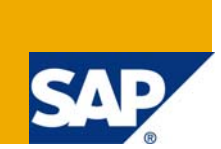

# **Applies to:**

SAP HCM \ HR. For more information, visit the Enterprise Resource Planning homepage.

### **Summary**

Personnel Calculation Rule and Schemas are the basis for Payroll Calculation and Time Evaluation. This document describes in detail the aspects of Personnel Calculation Schema and Rules.

**Author:** Revi Mohan

**Company:** Cognizant Technology Solutions, India

**Created on:** 12 October 2009

### **Author Bio**

Revi Mohan is currently working with Cognizant Technology Solutions, India as a SAP HCM Consultant. He has more than six years of SAP HCM experience, extensively in Time Management, Payroll and Benefits Administration.

# **Table of Contents**

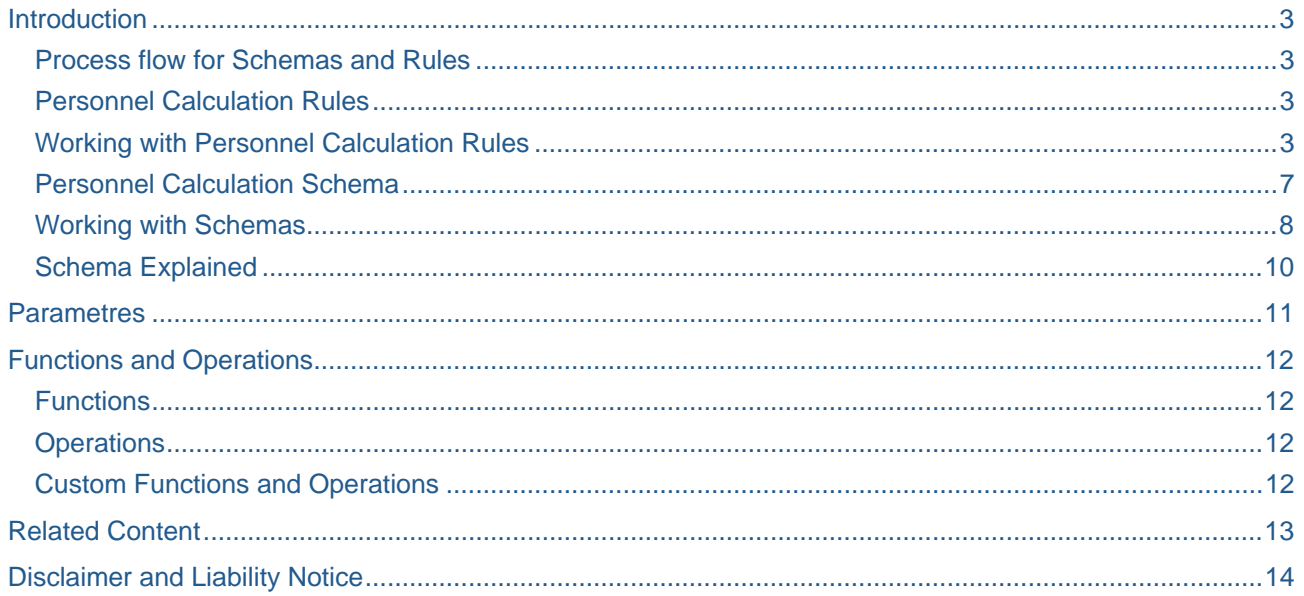

### <span id="page-2-0"></span>**Introduction**

Schemas and Rules form the basis for calculating Payroll and Time Evaluation.

#### **Process flow for Schemas and Rules**

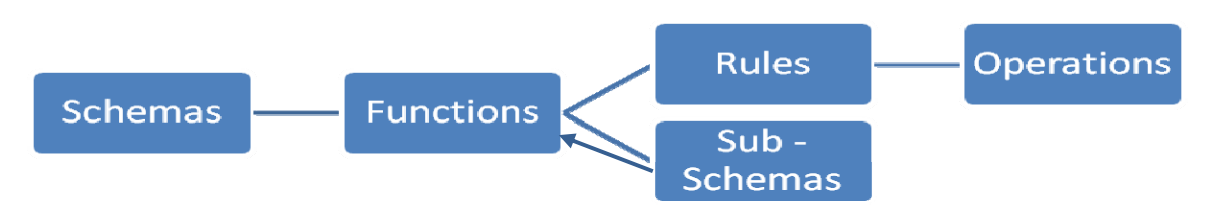

Schemas call a Sub – Schema or a Rule using a Function.

Sub – Schema is a Schema on its own, when included in a Schema it's called a Sub – Schema.

Rules in turn do the calculations using the Operations.

SAP has delivered Functions and Operation to meet all the scenarios, in case the available Functions or Operations doesn't meet any of the requirements, it's possible to create custom Function and Operation

#### **Personnel Calculation Rules**

Rules are collections of operations. Using operations Rules perform the basic calculations for payroll or time evaluation

Rules can be of two groups. One group takes a decision and the other group manipulates the wage types.

#### **Working with Personnel Calculation Rules**

Rules can be created, modified and viewed in Transaction Code PE02

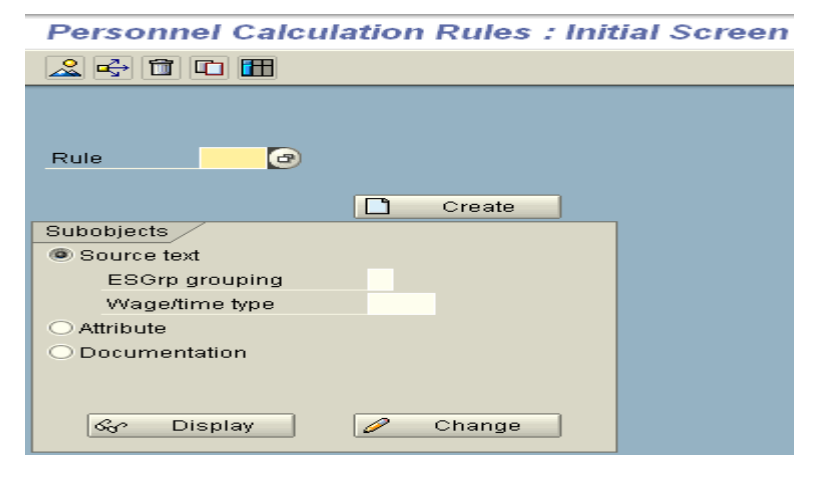

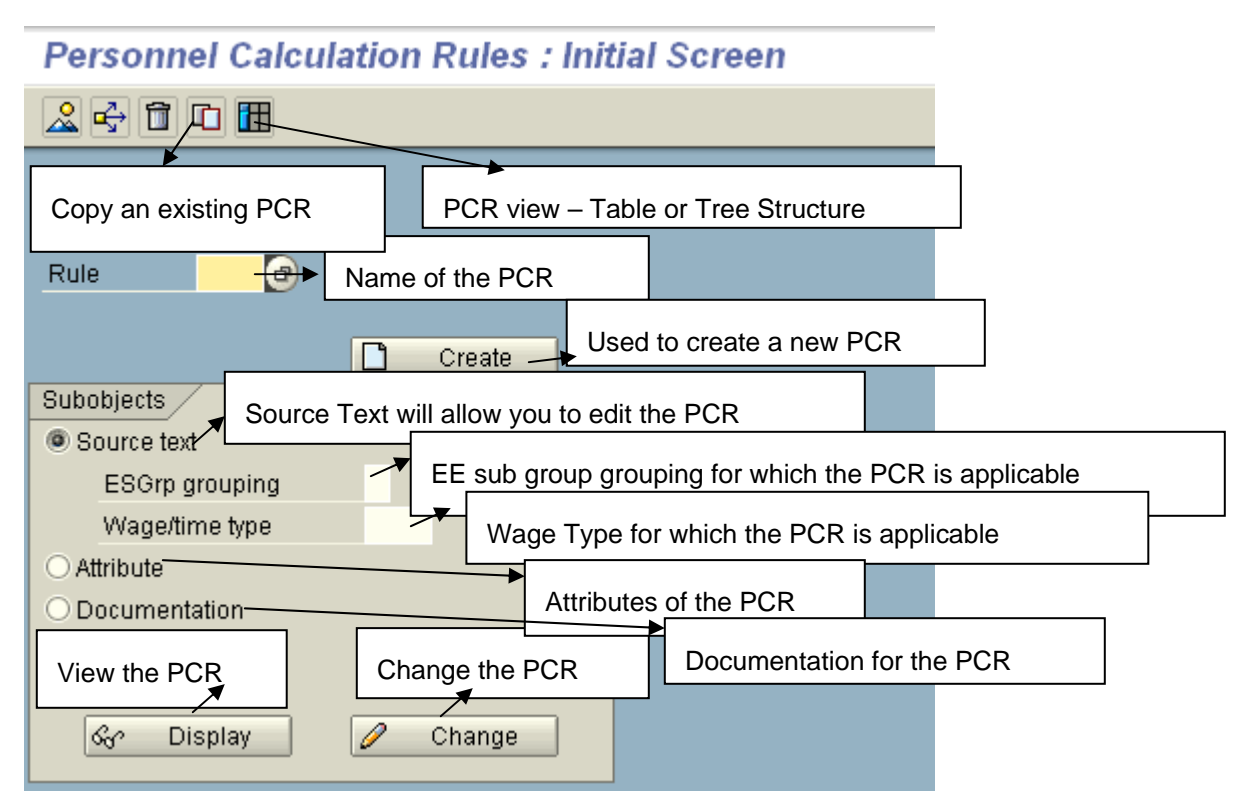

#### **Attributes of the PCR**

# **Display Rule: Attributes**

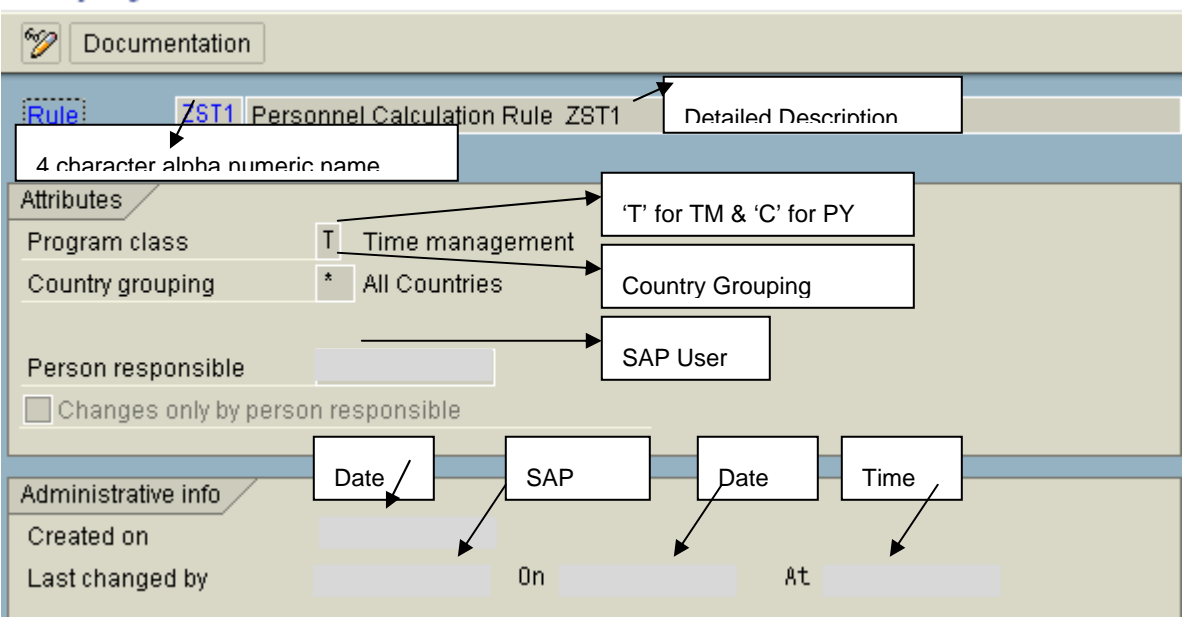

### **PCR's can be handled in two different formats**

# **Personnel Calculation Rules : Initial Screen** 人中自口眠 This will help to view and modify the PCR in Tree Structure TMOD cetermining Table Modifiers Rule  $\Box$ Create Subobjects  $\angle$ Source text  $^\star$ ESGrp grouping  $\star\star\star\star$ Wage/time type ○ Attribute O Documentation I ଟେ **Display** Change

# **Display calculation rule: TMOD**

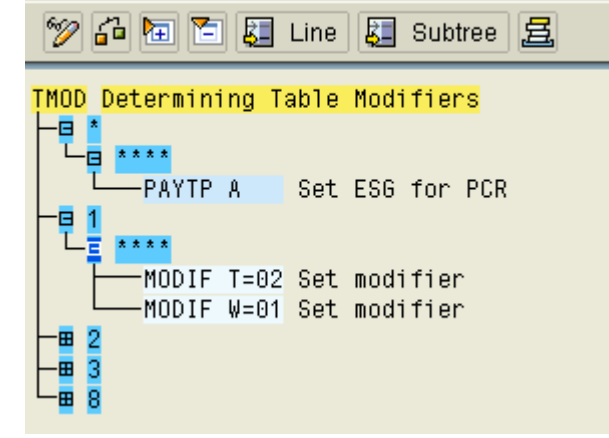

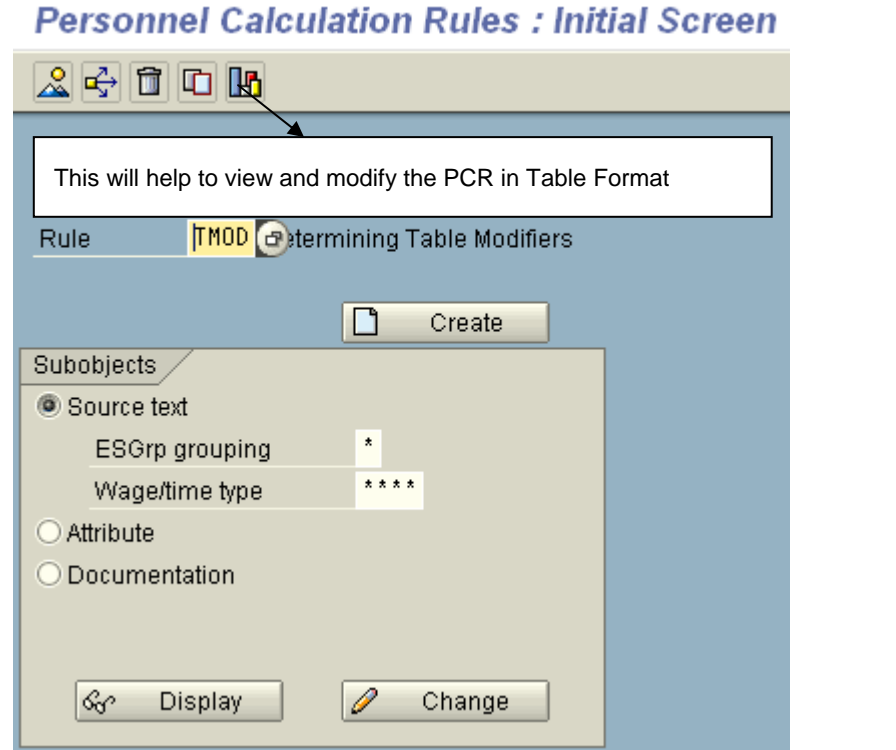

# Display Rule: TMOD ES Grouping 1 Wage Type/Time Type \*\*\*\*

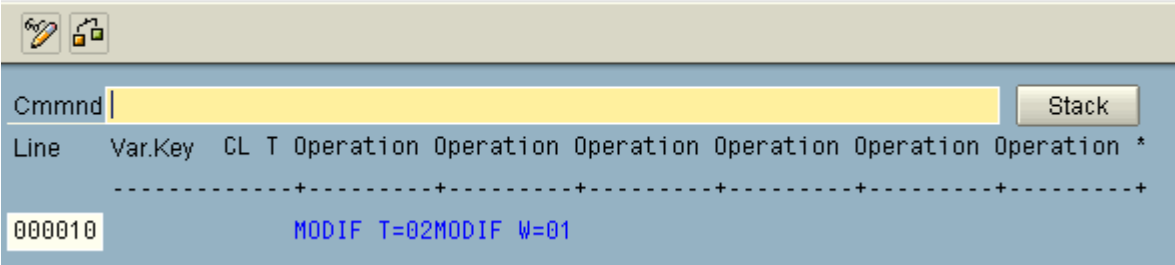

#### **Finally write the documentation**

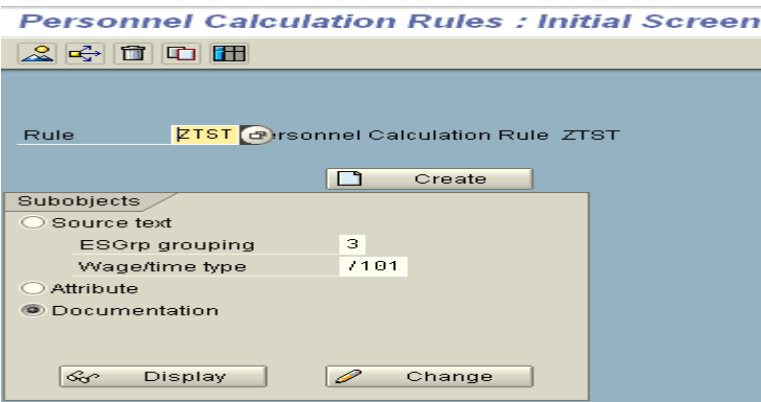

<span id="page-6-0"></span>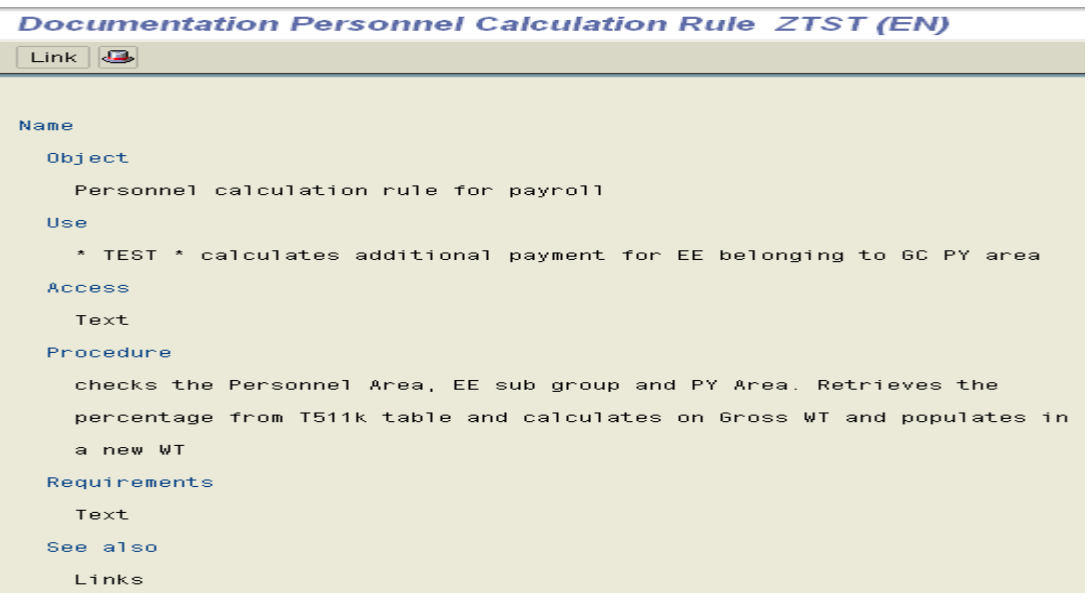

### **Personnel Calculation Schema**

Schema is a set of instructions on how to calculate Working Time \ Payroll. These instructions are grouped in a sequential manner.

Schema is a collection of Functions executed in a specific order

Schema consists of, Sub – Schemas and Personnel Calculation Rules queried using Payroll Functions.

Schemas will be called for Time or Payroll calculation by the respective programs

#### **RPTIME00 will call the Time Schema**

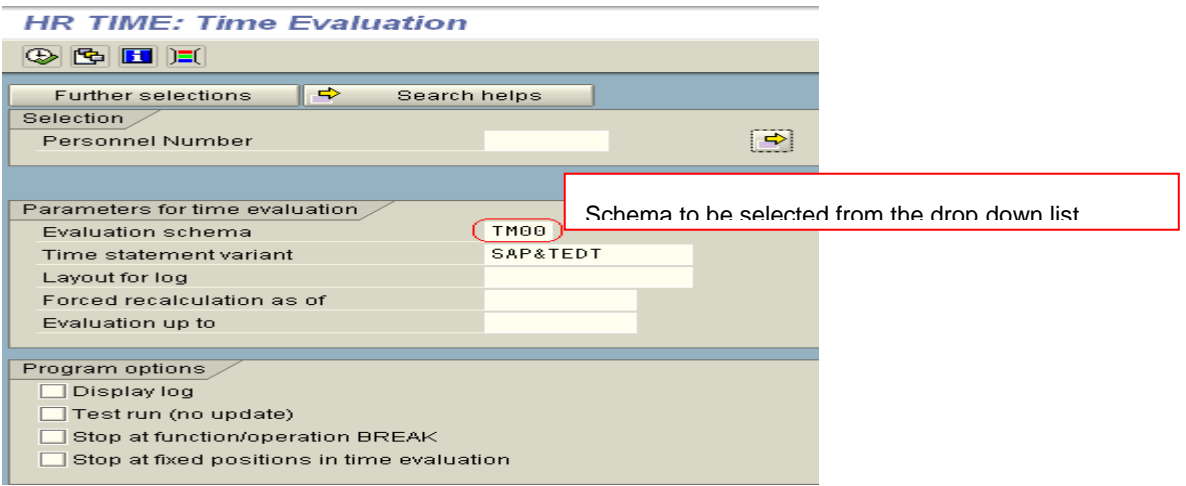

<span id="page-7-0"></span>RPCALCxx will call the Payroll Schema (XX stands for the country version, e.g. for USA – RPCALCU0)

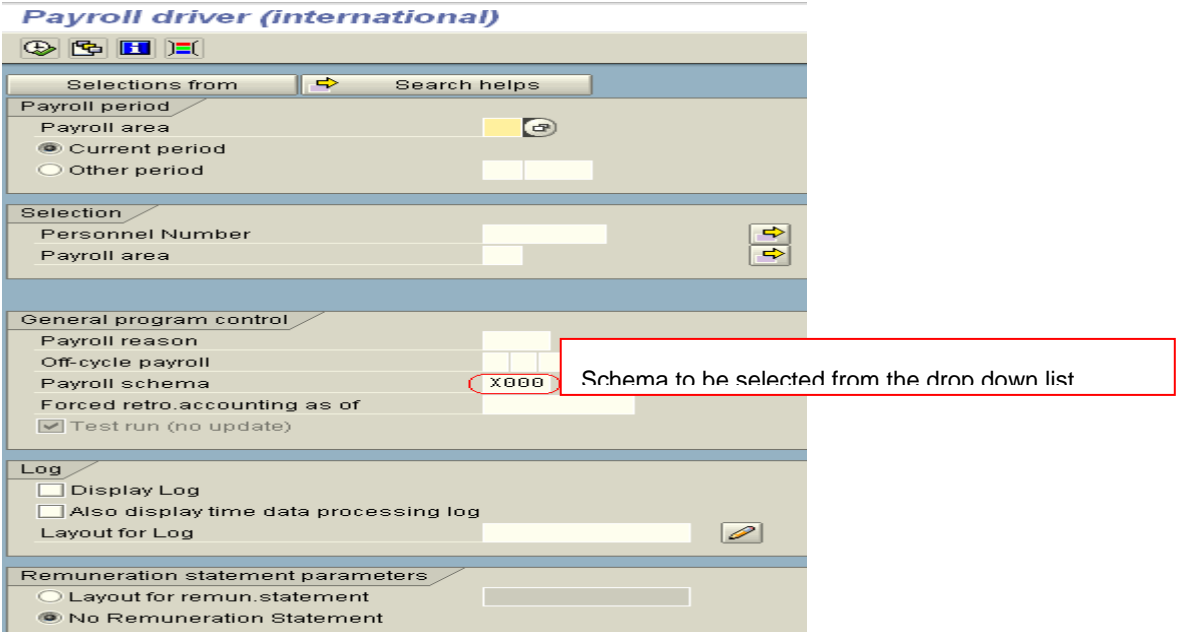

Time Evaluation and Payroll drivers will exhibit only the respective schemas in the drop down list

#### **Working with Schemas**

When it's required to work with a schema, it's advisable to copy the standard schema and work with the custom schema. This will help us to have a back of the original schema

Go to Tcode PE01

#### **Personnel Calculation Schemas: Initial Screen** 20<del>4</del> 1 1 1 1 Copy 6000 Great Britain accounting schema for RPCALCG0 Schema Select the Schema which needs to be copied  $\Box$ Create Subobjects Source text **O** Attributes O Documentation  $\sqrt{s_0}$ Display  $\mathscr{D}$ Change

A new screen will pop with asking for the name of the new schema

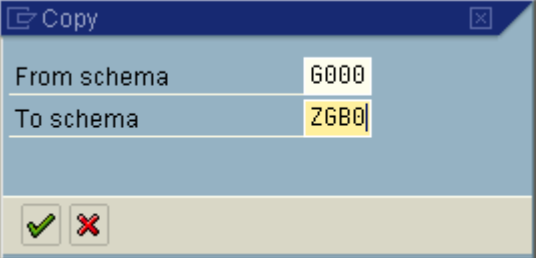

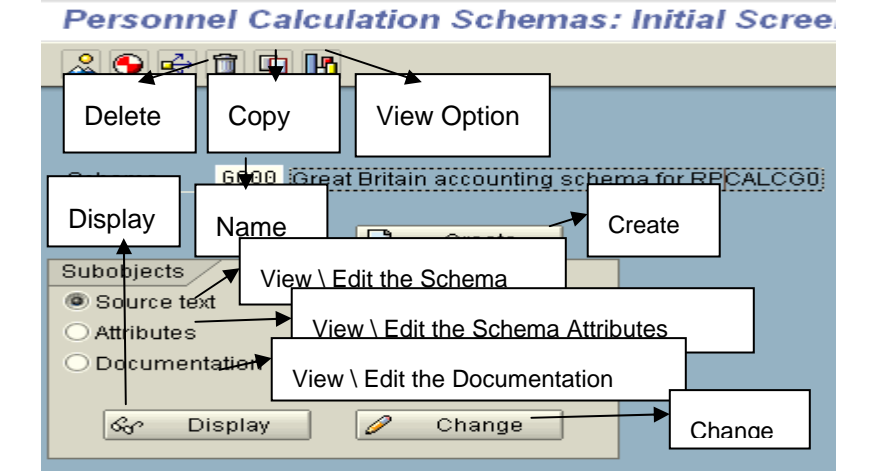

#### There are three options available in the initial screen

### **Edit Schema: ZGB0**

Source Text will allow changing the schema

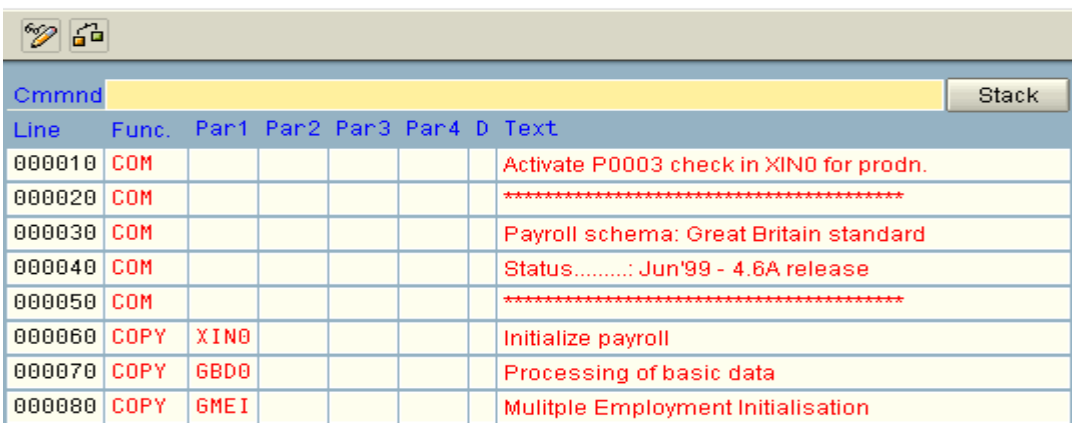

#### <span id="page-9-0"></span>Attributes will allow changing the characteristics of the schema

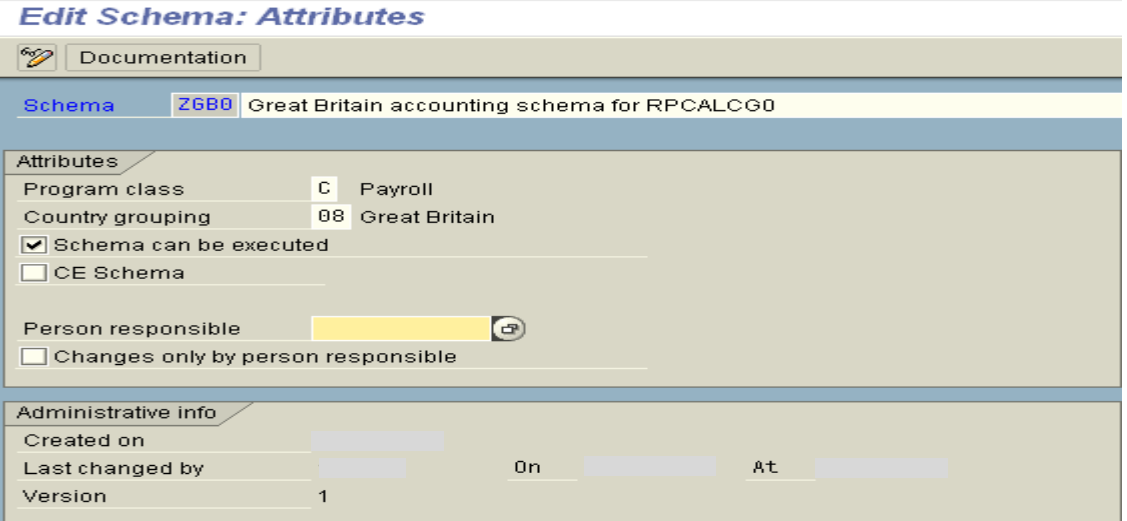

Program Class – decides whether the schema is Payroll or Time Management Schema. 'C' stands for Payroll and 'T' stands for Time Management

Country Grouping – decides the schema is available for which country. Time Management schemas will usually have '\*\*' since it will be available for all the countries.

Person responsible – shows the person who has created the schema

Changes only by person responsible, if checked, will not allow anyone else to make modification to the schema

Administrative Info – will tell about the version and the person who made the last changes.

#### **Schema Explained**

### **Edit Schema: GT00**

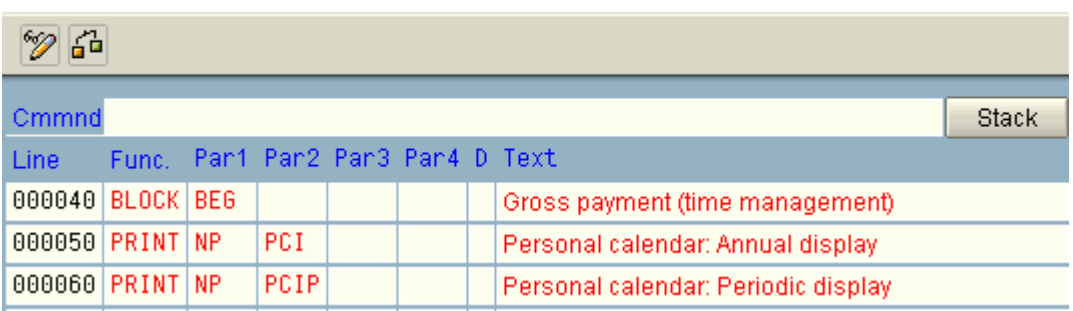

There are eight columns in the schema.

Column one consists of the Line Number

Column two consists of the Functinos.

Next four columns carry the Parametres in relation to the function that is being called.

Columb 'D' is where the decision is taken on a particular line

Text column consists of an explanation of the action that is being performed in the line.

## <span id="page-10-0"></span>**Parametres**

 $\overline{\phantom{a}}$ 

Functions will work based on the Parametres one to Four.

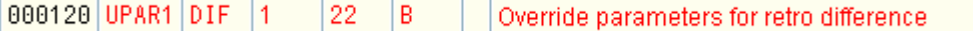

It is not mandatory that all four parameters needs to be used for even function.

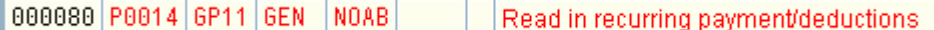

 $\overline{\phantom{a}}$ 

In the above screen shot, Infotype 0014 is accessed through Function P0014 using GP11 PCR in Par 1, in Generic Mode (irrespective of WT or processing class) according to the Par 2 and for all the employees sub groups by mentioning NOAB in Par 3

Parameters will be used as per the characteristic of the Function

#### **Finally write documentation**

u.

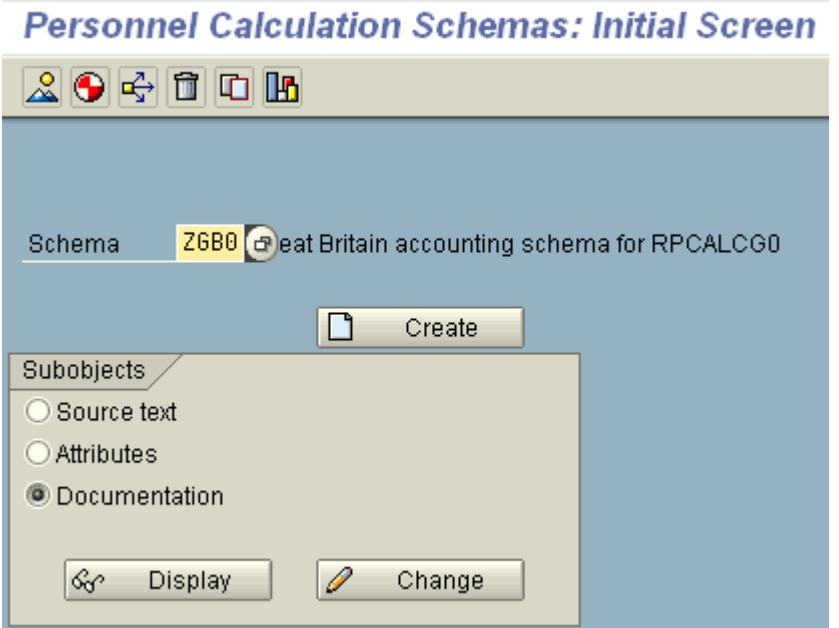

Documentation Great Britain accounting schema for RPCALCG0 (EN)

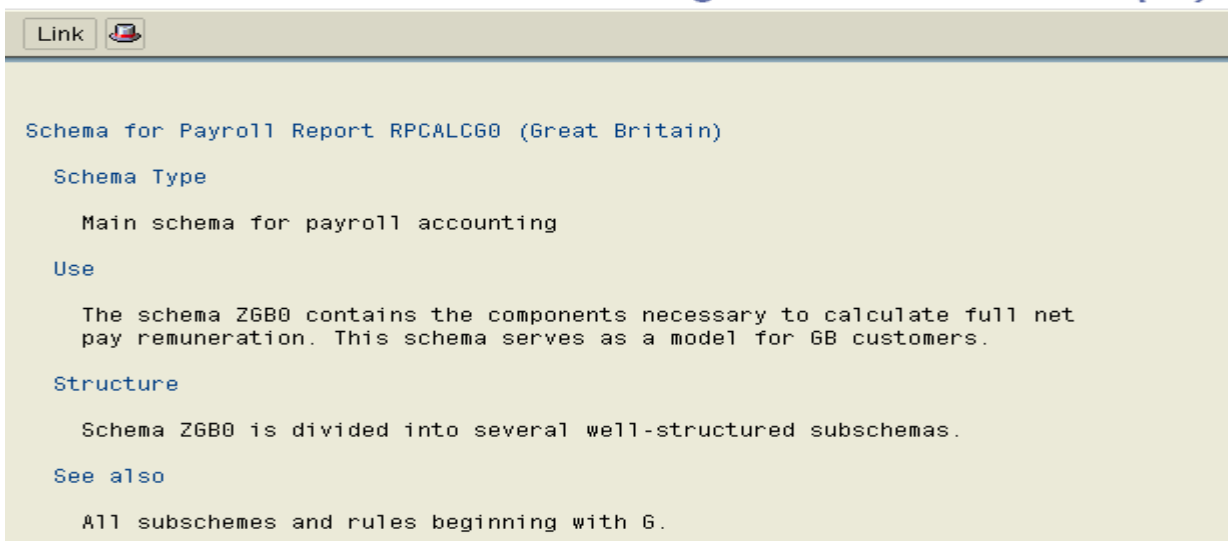

# <span id="page-11-0"></span>**Functions and Operations**

#### **Functions**

A schema is a collection of functions arranged in a logical manner. SAP has provided functions which will meet most of the scenarios. Some functions will be country specific and some others will be commonly used.

Functions provide high level logic for payroll \ time calculation

A function works based on the ABAP coding written specific for the function. By mentioning ABAP coding it also needs to be mentioned that a Schema Function is different from the ABAP Funtions.

The available functions can be viewed in transaction code PE04.

#### **Operations**

Operations are the smallest object in process. Operations are similar to Functions.

Operations do the final mathematical calculation in Payroll or Time Evaluation. They perfom the basic logic of calculations.

Operations works based on the ABAP coding written specific for the function.

Available operations can be viewed in transaction code PE04

### **Custom Functions and Operations**

Functions and Operations can also be created according to the client requirements. There are two steps in creating a Custom functions and Operations

- $\downarrow$  Custom Functions and Operations should be created through transaction code PE04. By mentioning the country to which it belongs, Input parametres and the Output Parametres for the function.
	- o Functions and operations created for Time Management will create a form in program RPTMOZ00
	- o Functions created for Payroll will create a form in program PCBURZxx0, where xx is the country code (US, GB)
- ABAP coding needs to be desigend according to the requirement in the form created in the appropriate program
- If the Fucntion has been created as ZTEST the form will be created as  $FUZTEST$
- If the Operation has been created as ZTEST the form will be created as OPTEST

# <span id="page-12-0"></span>**Related Content**

Please include at least three references to SDN documents or web pages.

http://www.sdn.sap.com/irj/scn/index?rid=/library/uuid/80abe2bc-138b-2c10-94a7 c19fd32540bb&overridelayout=true

For more information, visit the **Enterprise Resource Planning homepage**.

## <span id="page-13-0"></span>**Disclaimer and Liability Notice**

This document may discuss sample coding or other information that does not include SAP official interfaces and therefore is not supported by SAP. Changes made based on this information are not supported and can be overwritten during an upgrade.

SAP will not be held liable for any damages caused by using or misusing the information, code or methods suggested in this document, and anyone using these methods does so at his/her own risk.

SAP offers no guarantees and assumes no responsibility or liability of any type with respect to the content of this technical article or code sample, including any liability resulting from incompatibility between the content within this document and the materials and services offered by SAP. You agree that you will not hold, or seek to hold, SAP responsible or liable with respect to the content of this document.